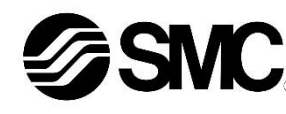

# **Betriebsanleitung**

# **Schrittmotor-Controller (24 VDC)**

**CC-Link**

**Serie JXCM1##-#**

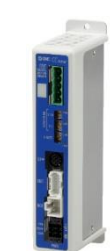

Diese Sicherheitsvorschriften sollen vor gefährlichen Situationen und/oder Sachschäden schützen. In diesen Hinweisen wird die potenzielle Gefahrenstufe mit den Kennzeichnungen "Achtung", "Warnung" oder "Gefahr" bezeichnet.

Die bestimmungsgemäße Verwendung des Schrittmotor-Controllers ist die Steuerung der Bewegung eines elektrischen Antriebs bei Verbindung mit dem CC-Link-Protokoll.

#### **1 Sicherheitsvorschriften**

Diese wichtigen Sicherheitsvorschriften müssen zusammen mit internationalen Standards (ISO/IEC) \*1) und anderen Sicherheitsvorschriften beachtet werden.

IEC 60204-1: Sicherheit von Maschinen – Elektrische Ausrüstung von Maschinen (Teil 1: Allgemeine Anforderungen)

ISO 10218-1: Industrieroboter - Sicherheitsanforderungen - Teil 1: Roboter.

- Weitere Informationen finden Sie im Produktkatalog, in der Betriebsanleitung und in den Vorsichtsmaßnahmen beim Umgang mit SMC-Produkten.
- Bewahren Sie dieses Bedienungshandbuch für spätere Einsichtnahme an einem sicheren Ort auf.

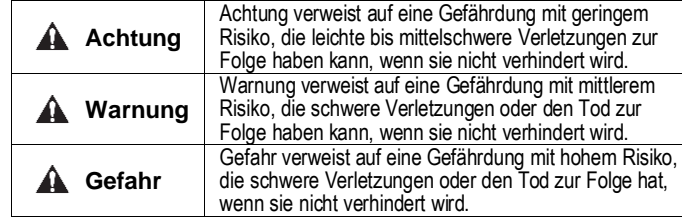

# **Warnung**

- **Stellen Sie stets sicher, dass alle relevanten Sicherheitsgesetze und -normen erfüllt werden.**
- Alle Arbeiten müssen von einer qualifizierten Person in sicherer Art und Weise sowie unter Einhaltung der nationalen Vorschriften durchgeführt werden.

# **2 Technische Daten**

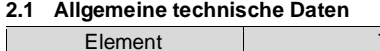

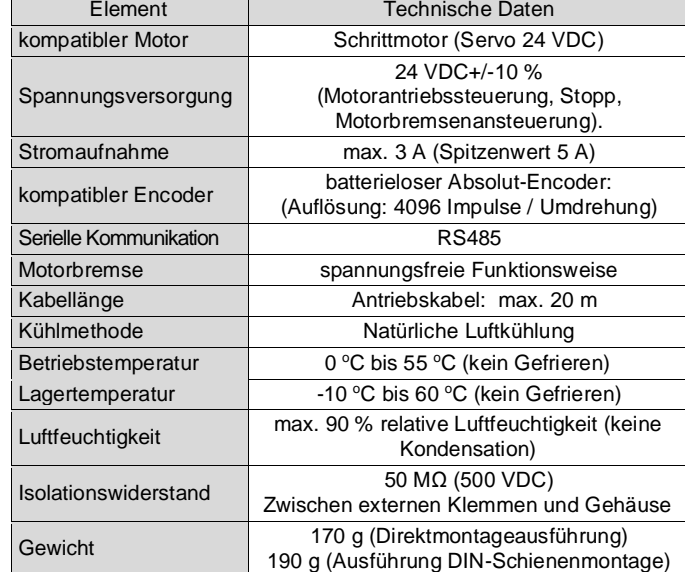

# **2 Technische Daten (Fortsetzung)**

#### **2.2 CC-Link-Spezifikationen**

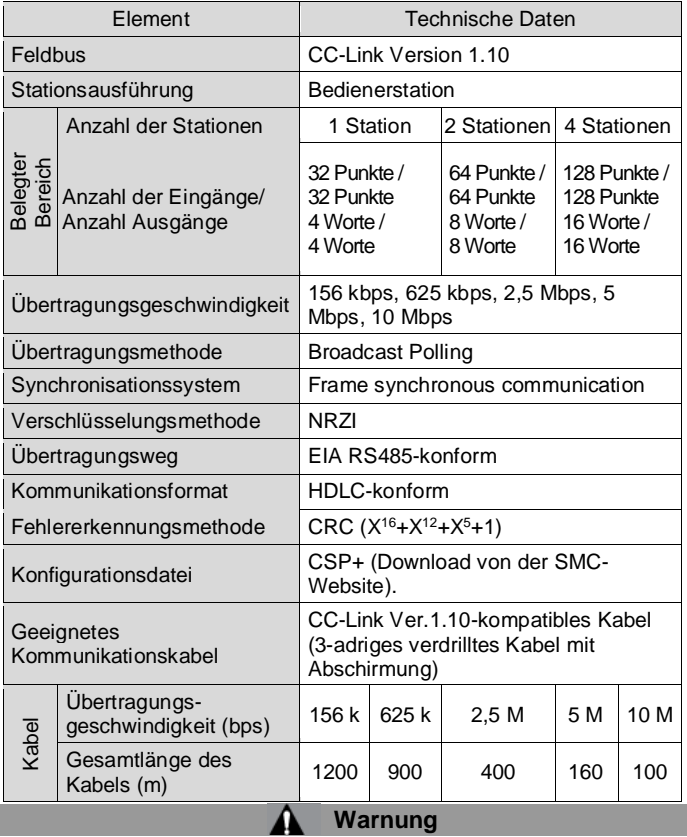

Die technischen Daten von Sonderprodukten (-X) können von den in diesem Abschnitt genannten abweichen. Wenden Sie sich für spezifische Zeichnungen bitte an SMC.

# **3 Bezeichnung und Funktion der einzelnen Teile**

## **3 Bezeichnungen und Funktionen der einzelnen Teile (Fortsetzung)**

- Verwenden Sie zum Öffnen/Schließen des Hebels einen Spezialschraubendreher (Phoenix Contact Nr. SZS0,4×2,0) und führen Sie die Leitung in die Anschlussklemme ein.
- Geeigneter Leiterquerschnitt: 20 AWG (0,5 mm<sup>2</sup>).

 $|K|$  RI S

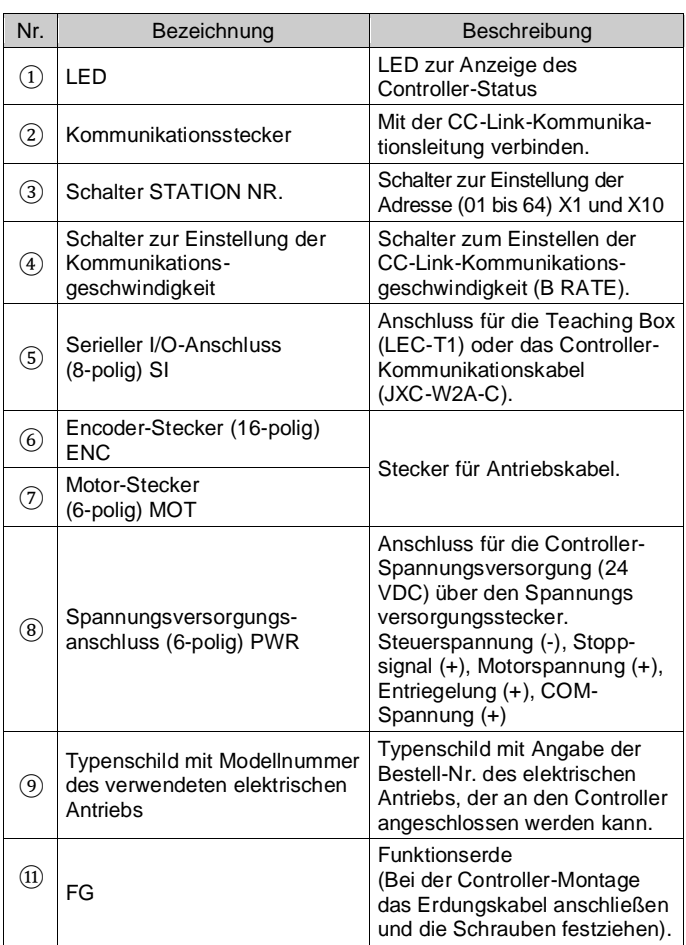

#### **4 Installation**

#### **4.1 Installation**

#### **Warnung**

- Das Produkt erst installieren, wenn die Sicherheitsvorschriften gelesen und verstanden worden sind.
- Richten Sie die Installation so ein, dass die Temperatur in der Umgebung des Controllers eine maximale Temperatur von 55°C nicht überschreitet. Stellen Sie sicher, dass ausreichend Platz zwischen den Controllern vorhanden ist, damit die Betriebstemperatur der Controller innerhalb des spezifizierten Bereichs bleibt.
- Montieren Sie den Controller, wie unten dargestellt, vertikal mit einem Mindestabstand von 30 mm an der Ober- und Unterseite des Controllers.
- Lassen Sie mindestens 60 mm Platz zwischen der Vorderseite des Controllers und der Tür des Schaltschrankes oder einer Abdeckung um den Anschluss und das Trennen der Stecker zu ermöglichen.

# **4 Installation (Fortsetzung)**

#### **4.2 Montage**

- Der Controller ermöglicht die Direktmontage (Modell JXCM17#) mit Schrauben oder auf einer DIN-Schiene (Modell JXCM18#).
- Bei der DIN-Schienenmontage wird der Controller auf der DIN-Schiene eingehakt und der Hebel oben unten gedrückt, um ihn zu verriegeln.

# **A** Achtung

Wenn die Montagefläche für den Controller nicht plan ist und Unebenheiten aufweist, können übermäßige Spannungen auf das Gehäuse einwirken, die zu Fehlfunktionen führen können. Achten Sie darauf, dass die Montage auf einer ebenen Fläche erfolgt.

#### **4.3 Umgebung**

#### **Warnung**

- Nicht in Umgebungen verwenden, in denen ätzende Gase, Chemikalien, Salzwasser oder Dampf vorhanden sind.
- Nicht in explosiven Atmosphären verwenden.
- Das Produkt nicht direktem Sonnenlicht aussetzen. Eine geeignete Schutzabdeckung verwenden.
- Nicht an Orten verwenden, die stärkeren Vibrationen und Stoßkräften ausgesetzt sind als in den technischen Daten angegeben.
- Nicht an Orten einsetzen, an denen es Strahlungswärme ausgesetzt ist, die zu höheren Temperaturen führen könnte als in den technischen Daten angegeben.
- Vermeiden Sie die Montage des Controllers in der Nähe einer hoher elektromagnetischer Störungen, wie z. B. neben einem großen Magnetschütz oder Leistungsschalter auf derselben Schalttafel.
- Verwenden Sie das Produkt nicht in Umgebungen, in der starke Magnetfelder vorhanden sind.

#### **4.4 Verdrahtung**

# **A** Achtung

- Keine Verdrahtung vornehmen, solange Spannung anliegt.
- Die Isolierung der Verdrahtung überprüfen.
- Drähte und Kabel nicht zusammen mit Netzanschluss- bzw. Hochspannungskabeln verlegen.
- Die Kabel so kurz wie möglich halten, um Interferenzen durch elektromagnetische Störsignale und Stoßspannung zu vermeiden.
- Verwenden Sie für den Controller keine Spannungsversorgung mit Einschaltstrombegrenzung.
- Schließen Sie nicht mehrere Drähte an eine Anschlussklemme an.

## **Spannungsversorgungsanschluss**

Verbinden Sie das Netzanschlusskabel mit dem Spannungsversorgungsstecker und stecken Sie es dann in den Anschluss PWR am Controller.

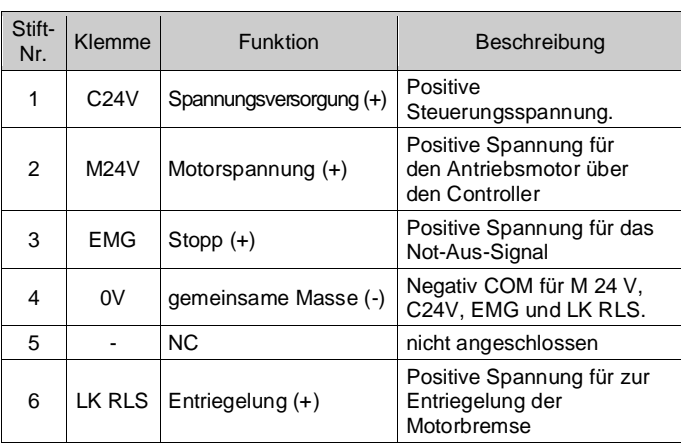

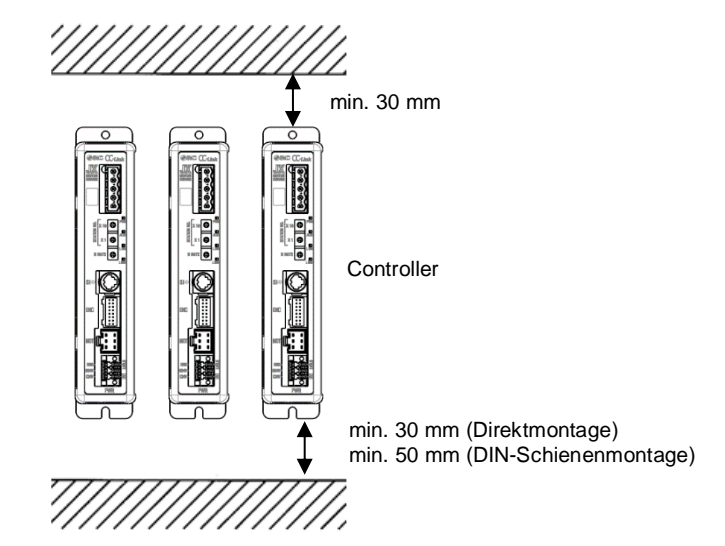

ÜBERSETZUNG DER ORIGINALBETRIEBSANLEITUNG

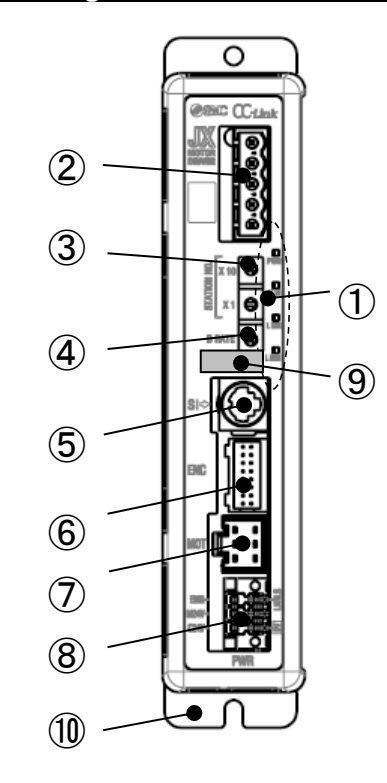

Spannungsversorgungsstecker SMC Bestell-Nr. JXC-CPW

Phoenix Contact Bestell-Nr.: DFMC1,5/3-ST-LR

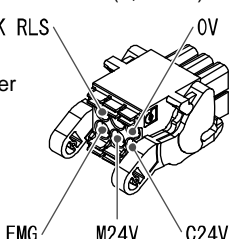

# **4 Installation (Fortsetzung)**

#### **Technische Daten elektrischer Anschluss**

Der elektrische Anschluss muss vom Nutzer bereitgestellt werden und die folgenden Spezifikationen erfüllen:

- Verwenden Sie einen Spezialschraubendreher (Phoenix Contact Nr. SZS0,6×3,5), um die Schrauben der Anschlussklemmen festzuziehen. Anzugsmoment: 0,5 bis 0,6 Nm.
- Geeigneter Leiterquerschnitt: 12 bis 24 AWG (0,2 bis 2,5 mm<sup>2</sup>)

#### **Kommunikationsanschluss**

Schließen Sie das CC-Link-Kommunikationskabel an den Kommunikationsstecker an und stecken Sie es in den Anschluss CN5 am Controller.

MSTB2,5/5-ST-5,08 AU

| Nr. | Kennzeichnung | Beschreibung                    |
|-----|---------------|---------------------------------|
|     | DA            | CC-Link-Kommunikationsleitung A |
| 2   | DB            | CC-Link-Kommunikationsleitung B |
| 3   | DG            | Masseleitung CC-Link            |
|     | SI D          | Abschirmung CC-Link             |
| 5   | FG            | Masse-Anschluss                 |

Steckverbindung beidseitig (LEC-CMJ-S) T-Verzweigung (LEC-CMJ-T)

• Abhängig von den verwendeten Kabeln besitzt das CC-Link-System unterschiedliche Anforderungen in Bezug auf den Abschlusswiderstand.

• Schließen Sie an beiden Enden der CC-Link-Hauptleitung einen Abschlusswiderstand an.

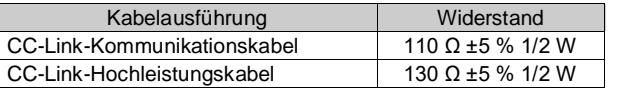

#### **4.5 Erdungsanschluss**

Zum Zeitpunkt der Auslieferung ist die CC-Link-Kommunikationsgeschwindigkeit (Baudrate) werkseitig auf "0" (156 kbit/s) eingestellt.

• Platzieren Sie ein Erdungskabel mit Crimpverbinder unter einer M4-Befestigungsschrauben mit erschütterungsfester Unterlegscheibe und Zahnscheibe und ziehen Sie die Schraube fest.

#### **A** Achtung

Die M4-Schraube, Kabel mit Crimpverbinder, Zahnscheibe und erschütterungsfeste Unterlegscheibe sind kundenseitig bereitzustellen. Der Controller muss an die Erdung angeschlossen werden, um Störsignale zu reduzieren. Wenn eine höhere Störfestigkeit erforderlich ist, erden Sie die 0 V (Signalmasse). Bei der Erdung von 0 V, ist der Fluss von Störsignalen zu 0 V zu vermeiden.

- Es muss ein separater Erdungsanschluss verwendet werden. Der Masseanschluss solle an eine Erdung der Klasse D erfolgen (Erdungswiderstand von maximal 100 Ω).
- Der Leiterquerschnitt des Erdungskabels muss mindestens 2 mm<sup>2</sup> betragen.
- Der Erdungspunkt sollte so nah wie möglich am Controller liegen. Halten Sie das Erdungskabel so kurz wie möglich.

#### **5 Einstellung**

#### **5.1 Schaltereinstellung**

Stellen Sie die CC-Link-Adresse und die CC-Link-Kommunikationsgeschwindigkeit mit dem Drehschalter STATION NR. und B RATE ein.

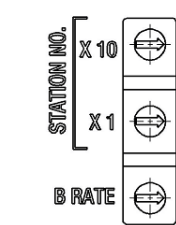

#### • **Schalter STATION NR.**

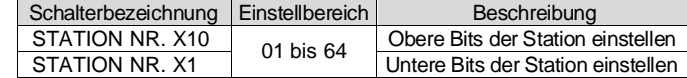

Zum Zeitpunkt der Auslieferung ist die CC-Link-Adresse werksseitig auf "01" eingestellt

# • **Schalter B RATE (Baudrate)**

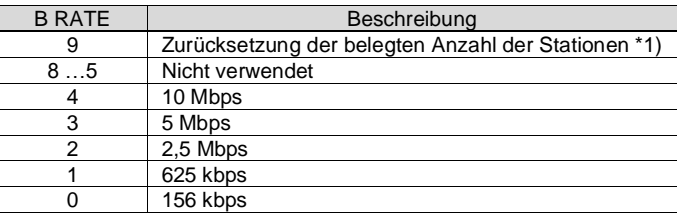

\*1) Wenn die Einstellung für die belegte Anzahl der Stationen 1 ist, wird die Einstellung für die Anzahl der belegten Stationen auf 2 (Standard) zurückgesetzt, indem der Schalter B RATE auf 9 gestellt wird, um die Spannungsversorgung einzuschalten.

# **6 LED-Anzeige**

Einzelheiten zur LED-Statusanzeige finden Sie in der folgenden Tabelle.

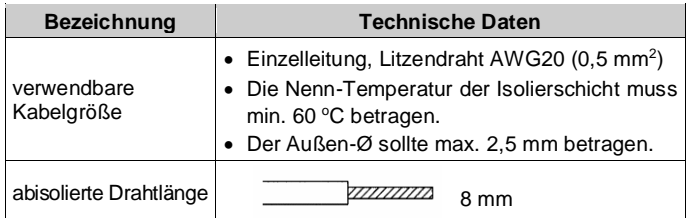

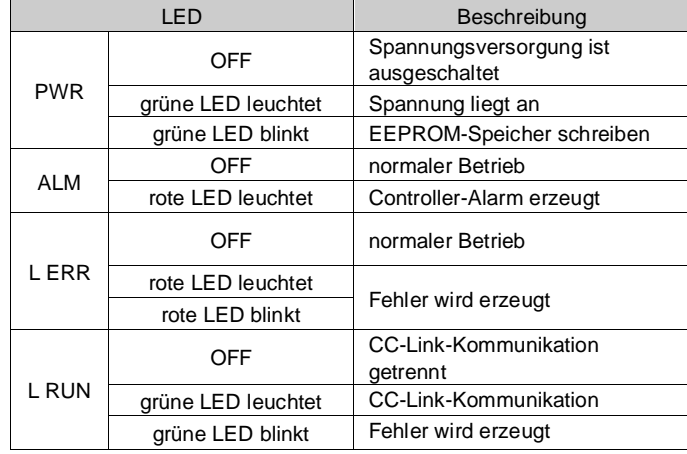

#### **7 Bestellschlüssel**

Siehe Katalog auf der SMC-Website (URL: https://www.smc.de oder [https://www.smcworld.com\)](https://www.smcworld.com/) für die Bestellinformationen.

#### **8 Außenabmessungen (mm)**

Siehe Zeichnungen / Betriebsanleitung auf der SMC-Website (URL: https://www.smc.de ode[r https://www.smcworld.com\)](https://www.smcworld.com/) für Außenabmessungen.

#### **9 Wartung**

## **9.1 Allgemeine Wartungsarbeiten**

#### **A** Achtung

- Die Nichtbeachtung dieser Wartungsanweisungen kann Fehlfunktionen des Produkts und Schäden am Gerät oder an der Ausrüstung verursachen.
- Vor der Durchführung von Wartungsarbeiten die Spannungsversorgung unterbrechen. Prüfen Sie die Spannung 5 Minuten nach dem Ausschalten der Spannungsversorgung mit einem Prüfgerät.
- Wenn elektrische Anschlüsse im Zuge von Wartungsarbeiten beeinträchtigt werden, sicherstellen, dass diese korrekt wieder angeschlossen werden und dass unter Einhaltung der nationalen Vorschriften die entsprechenden Sicherheitsprüfungen durchgeführt werden.
- Nehmen Sie keine Änderungen am Produkt vor.
- Das Produkt darf nicht zerlegt werden, es sei denn, die Anweisungen in der Installations- oder Wartungsanleitung erfordern dies.

#### **A** Achtung

- Instandhaltungsarbeiten sind den Anweisungen in der Betriebsanleitung entsprechend auszuführen.
- Stellen Sie für die Wartung von Geräten zunächst sicher, dass Maßnahmen getroffen wurden, um das Herunterfallen von Werkstücken und unvorhergesehene Bewegungen von Geräten usw. zu verhindern, und unterbrechen Sie dann die Spannungsversorgung der Anlage. Überprüfen Sie bei der erneuten Inbetriebnahme der Maschine den ordnungsgemäßen Betrieb und die korrekte Position der Antriebe.

#### **Warnung**

- Führen Sie regelmäßig Wartungsprüfungen durch.
- Vergewissern Sie sich, dass sich Kabel und Schrauben nicht gelöst haben. Lose Schrauben oder Drahtleitungen können zu unerwarteten Fehlfunktionen führen.
- Führen Sie nach Abschluss der Wartungsarbeiten eine entsprechende Funktionskontrolle und -prüfung durch. Bei Störungen (z. B. wenn sich der Antrieb nicht bewegt) muss der Anlagentrieb gestoppt werden. Andernfalls kann es zu einer unerwarteten Fehlfunktion kommen und die Sicherheit kann nicht mehr gewährleistet werden. Führen Sie einen Not-Aus-Befehl aus, um die Betriebssicherheit zu gewährleisten.
- Das Innere des Controllers fern von leitfähigen oder entzündlichen Stoffen halten.
- Sorgen Sie für die Durchführung der Wartungsarbeiten für ausreichend Platz in der Umgebung des Controllers.

## **10 Betriebseinschränkungen**

**10.1 Gewährleistung und Haftungsausschluss/Einhaltung von Vorschriften**

Siehe Vorsichtsmaßnahmen zur Handhabung von SMC-Produkten.

#### **11 Entsorgung**

Dieses Produkt sollte nicht als Siedlungsabfall entsorgt werden. Überprüfen Sie die örtlichen Bestimmungen und Richtlinien, um dieses Produkt ordnungsgemäß zu entsorgen und somit den negativen Einfluss auf Umwelt und Gesundheit zu vermindern.

# **12 Kontakte**

Siehe [www.smcworld.com](http://www.smcworld.com/) oder [www.smc.eu](http://www.smc.eu/) für Ihren lokalen Händler/ Vertriebspartner.

# **SMC Corporation**

URL[: https://www.smcworld.com](https://www.smcworld.com/) (Weltweit[\) https://www.smc.eu](https://www.smc.eu/) (Europa) SMC Corporation, 4-14-1, Sotokanda, Chiyoda-ku, Tokyo 101-0021, Japan Die Angaben können ohne vorherige Ankündigung durch den Hersteller geändert werden. © 2021 SMC Corporation Alle Rechte vorbehalten. Vorlage DKP50047-F-085M

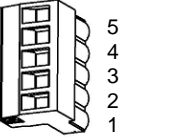

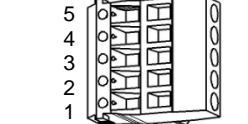

Phoenix Contact Nr.<br>MSTB2,5/5-ST-5.08 AU MSTB2,5/5-ST-5.08